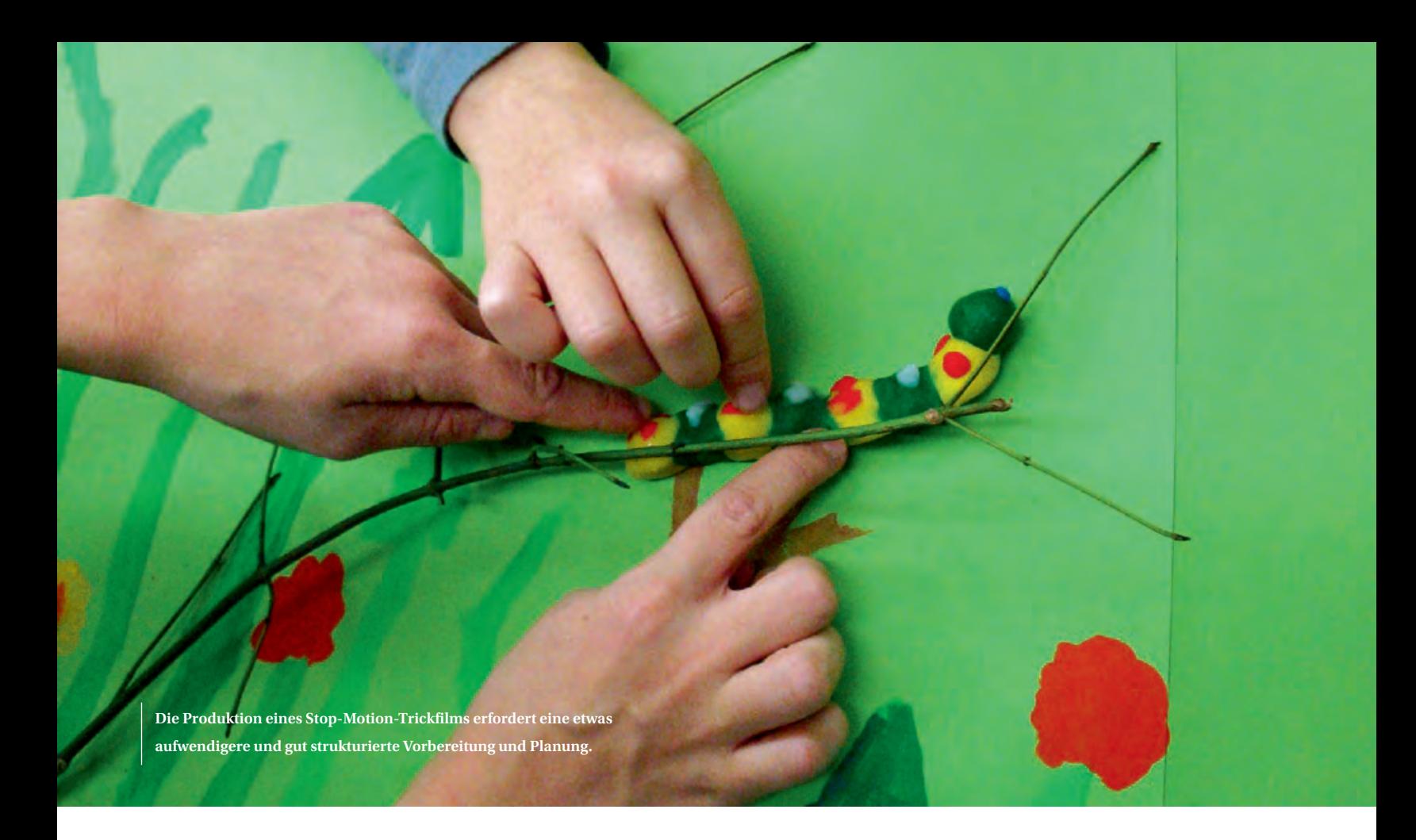

# **Mit der Kamera von der Raupe zum Schmetterling**

In einem Stop-Motion-Trickfilm dokumentieren Schülerinnen und Schüler aus der 2. Klasse ihre Erkenntnisse zur Metamorphose.

**Text und Fotos:** Silvie Spiess

Seit 45 Jahren frisst sich die kleine Raupe Nimmersatt von Eric Carle durch einen Berg von Früchten und direkt in die Herzen der Kinder hinein. Dieses Kult-Kinderbuch haben wir als Ausgangspunkt genommen, um mit den Kindern der 2. Klasse die Verwandlung von der Raupe in einen Schmetterling genauer zu betrachten.

## **Ausgehend von der originalen Begegnung**

Dass eine pummelige Raupe sich in eine seidige Puppe einspinnt und danach als farbenfroher Schmetterling davonfliegt, ist für die meisten Kinder immer noch ein riesiges Wunder und kaum vorstellbar. Deshalb ging es nach dem Erzählen der Geschichte zuerst darum, den biologischen Vorgang der Verpuppung genauer anzuschauen. Falls möglich, sollten Schmetterlingsraupen im Zimmer gehalten und beobachtet werden. So erleben die Kinder hautnah die ganze Entwicklung mit. Zusätzlich lässt sich dies auch anhand der DVD «Die kleine Raupe Nimmersatt» oder eines Videoclips aus dem Internet veranschaulichen, wiederholen oder etwas genauer unter die Lupe nehmen.

## **Erkenntnisse dokumentieren**

Die wunderbare Verwandlung der Raupe in einen Schmetterling wollten wir mit einem Trickfilm selber in Szene setzen. Wir entschieden uns für die Stop-Motion-Technik. Das Besondere an dieser Art des Trickfilms ist, dass eine Vielzahl von Fotos eines sich nur millimeterweise bewegenden Gegenstandes gemacht werden. Diese Fotos werden anschliessend in einer schnellen Abfolge abgespielt, so dass die Illusion einer

fortlaufenden Bewegung entsteht. So lassen sich sogar Raupen aus Knetmasse in Schmetterlinge verwandeln. Den Kindern ist dieser Effekt vom Daumenkino und aus Zeichentrickfilmen bereits bestens bekannt.

Die Produktion eines Stop-Motion-Trickfilms erfordert eine etwas aufwendigere und gut strukturierte Vorbereitung und Planung. Darum haben wir die Unterrichtsreihe in drei Phasen – Vorbereitung, Hauptprobe, Filmaufnahme – aufgeteilt.

## **Vorbereitung**

Für die Bereitstellung des Materials, die Herstellung der Kulisse sowie das Formen der Raupe und des Schmetterlings aus Knetmasse setzten wir eine Doppellektion ein. Immer vier bis fünf

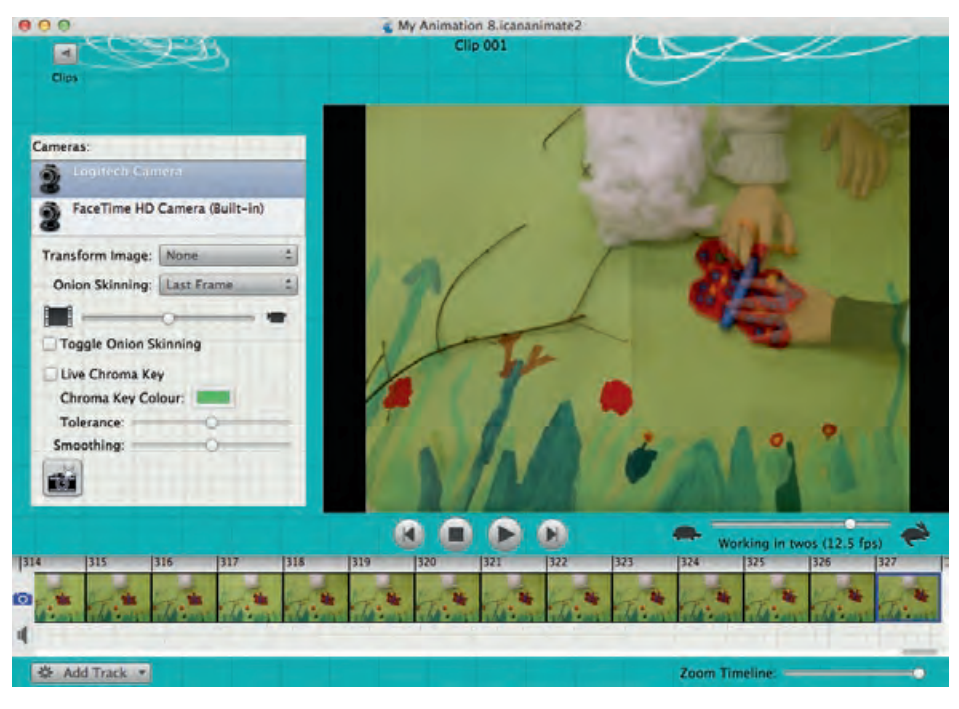

**Programmober!äche von «Animate it!».**

Kinder bildeten eine kleine Gruppe. Jede Gruppe stellte eine Kulisse her, formte die Tiere und war für die Erstellung des eigenen Trickfilms verantwortlich.

Als Hintergrund klebten wir zwei grüne Papierbogen im Format A2 zusammen. Darauf malten die Kinder am rechten und linken Rand sowie im unteren Viertel mit Wasserfarbe oder Neocolor farbige Blumen und viele grüne Grashalme. An der Seite klebten wir einige feine Ästchen auf. An diesen sollte sich die Raupe später ins Bild bewegen. Die ganze Kulisse wurde mit Maler-Abdeckband am Boden festgeklebt, damit sie sich nicht verschiebt. Das Arbeiten am Boden hat mehrere Vorteile. Einerseits wird das Fliegen des Schmetterlings auf elegante Art gelöst, da er flach auf dem Boden liegend einfach auf dem Blatt nach oben geschoben werden kann. Anderseits ist die Arbeitsfläche für die Kinder von allen Seiten gut erreichbar.

## **Raupe und Schmetterling**

Während die einen Kinder malten, formten die anderen aus farbiger Knetmasse je eine Raupe und einen Schmetterling. Idealerweise wird Knetmasse verwendet, die nicht abfärbt und an der Luft nicht härtet. Die Raupe wurde aus einzelnen Knet-Kügelchen zusammengesetzt und zum Schluss mit Mustern verziert. Der Fantasie waren dabei keine Grenzen gesetzt. Der Schmetterling setzt sich aus drei Einzelteilen zusammen. Der längliche Körper und die zwei Flügel wurden separat gebastelt und erst am Schluss zusammengefügt. Die Flügel sollten möglichst dünn sein, damit sie um den Schmetterlingskörper gelegt und später entrollt werden können. Als Abschluss wurden die Flügel farbig dekoriert und die Fühler in Form eines Pfeifenputzers am Kopf eingesetzt.

Sowohl bei der Raupe wie auch beim Schmetterling ist darauf zu achten, dass sie nicht grösser sind als die Plastikverpackung von Trauben oder Beeren, da diese das Grundgerüst für den Kokon des Puppenstadiums bildet.

Die Kinder malten und kneteten mit viel Hingabe und Begeisterung. Einigen Kindern war es wichtig, dass ihre Tiere möglichst originalgetreu aussahen und sie holten deshalb in der Bibliothek extra noch Bücher zum Thema «Schmetterlinge».

#### **Das Studio**

Das Film-Set bauten wir in einer Ecke des Klassenzimmers auf. Am Boden klebte die Kulisse und auf einem Tisch standen Computer und Webcam bereit. Die Kamera wurde an einem kleinen Stativ befestigt und so ausgerichtet, dass sie senkrecht nach unten auf die Kulisse gerichtet war. In unserem Fall fixierten wir die Kamera mit Maler-Abdeckband an der oberen Tischkante. Die Kamera muss absolut fest angemacht sein und darf sich nicht bewegen. Ebenfalls auf dem Tisch griffbereit standen eine transparente Plastikschale (Verpackungsmaterial von Trauben oder Früchten) sowie Stopfwatte. Beides sollte später zur Erstellung des Seidenkokons dienen.

## **Die Hauptprobe**

In einem zweiten Schritt versammelten wir uns mit allen Requisiten an unserem improvisierten Film-Set. Jetzt galt es die Technik zu erklären, die genauen Abläufe festzulegen und die Rollen zuzuweisen.

Gleich zu Beginn wurde vereinbart genau darauf zu achten, dass keine Hände oder Füsse auf den Filmeinstellungen zu sehen sind. Anschliessend besprachen wir gemeinsam, wo die Raupe ins Bild hineinkriecht und über welche Ästchen sie sich bewegt. Dann wurde der genaue Standort des Kokons bestimmt und mit feinen Bleistiftmarkierungen in der Kulisse eingetragen. Anschliessend wurde die spätere Flugbahn des Schmetterlings festgelegt. Sobald alle Handlungsanweisungen klar waren, spielten wir in einer Hauptprobe den ganzen Bewegungsablauf der Filmszene durch, ohne dass die Kamera im Einsatz war.

## **Geduld und Fingerspitzengefühl**

Die Akteure in einem Stop-Motion-Film werden immer nur millimeterweise bewegt. Das erfordert eine ruhige Hand, Ausdauer und viel Detailarbeit. Bei uns waren meist zwei oder drei Kinder gleichzeitig im Einsatz, wenn sich zum Beispiel die Raupe bewegen sollte. Ein Kind hielt den Bauch der Raupe sanft fest, während das zweite Kind den Oberkörper der Raupe ganz leicht nach oben bog. Das dritte Kind achtete darauf, dass sich keine anderen Gegenstände in der Kulisse bewegten und sich keine Fremdkörper ins Bild einschlichen.

Die Mädchen und Knaben merkten schnell wie wichtig es ist, ganz ruhig und langsam zu arbeiten und sich immer wieder abzusprechen, bevor der nächste Arbeitsschritt in Angriff genommen wird. Mit grosser Aufmerksamkeit wurden Staubflusen immer wieder aus dem Film-Set weggepustet und die Finken weit weg versorgt, damit sie ganz sicher nicht am Rand auf dem Film zu sehen sein würden.

### **Klappe – die erste!**

Als dritter Schritt wurde die ganze Bewegungsabfolge nochmals durchgespielt und nun mit dem Programm «Animate it!» und der Webcam aufgenommen. «Animate it!» eignet sich hervorragend für den Einsatz in Kindergarten und Schule. Das Programm läuft auf PC und Mac und kann in einer 7-Tage-Testversion mit allen Funktionen kostenlos ausprobiert werden. Die Kinder entdeckten die sehr intuitive Handhabung des Programms schnell: Durch Klicken

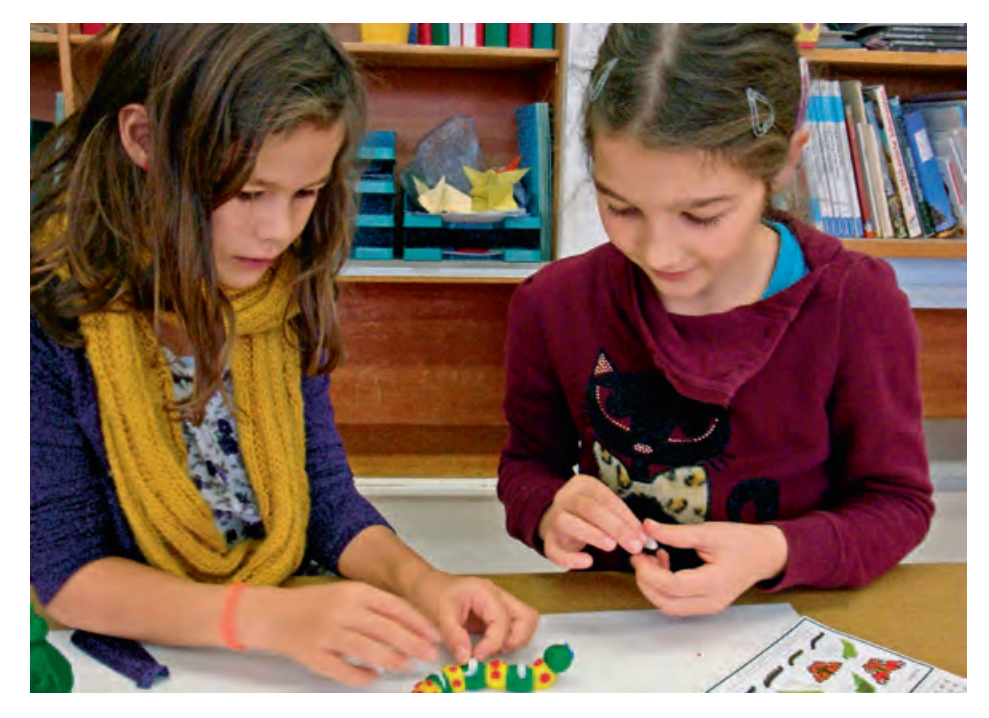

**Einigen Kindern war es wichtig, dass ihre Tiere möglichst originalgetreu aussahen.**

auf das Kamera-Symbol wird die Szene fotografiert. Ein Stop-Motion-Film besteht aus einer grossen Anzahl solcher Fotos. So galt es, immer wieder das Kamera-Symbol anzuklicken, sobald die Filmszene bereit war. Weitere technische Einstellungen oder Anpassungen waren während des Drehens nicht nötig. Diese Aufgabe kann daher ebenfalls sehr gut von einem Kind übernommen werden.

«Animate it!» bietet die «Zwiebelschalen-Funktion» an. Dies ist bei der Erstellung von Stop-Motion-Filmen eine wertvolle Unterstützung. Mit dieser Funktion ist es möglich, das zuletzt fotografierte Bild sowie die aktuelle Einstellung in übereinandergelegten Bildern gleichzeitig zu sehen. So kann genau kontrolliert werden, ob sich der Akteur wirklich nur minimal bewegt hat und alles andere noch an seinem Platz liegt. Wurde der Akteur unabsichtlich einmal zu weit bewegt, kann er anhand dieser «Zwiebelschalen- Funktion» wieder an den exakten Platz des letzten Fotos bewegt werden.

#### **Die Verwandlung**

Für das Filmen nahmen wir uns einen ganzen Nachmittag Zeit. Es ist empfehlenswert, alles an einem Stück zu filmen beziehungsweise zu fotografieren. Da schon alles bereit lag und der Ablauf besprochen war, konnten wir sofort starten. Die Raupe kroch – wie vorgängig geübt – über einen kleinen Ast und frass sich durch ein paar Blätter. Anschliessend hängte sie sich an ein Ästchen, welches vom oberen Blattrand her ins Bild ragte. Jetzt wurde die transparente Plastikschale – mit einer eingeschnittenen Öffnung an der unteren Kante – über die Raupe gestülpt. Um den Effekt eines Seidenkokons zu erzeugen, legten wir nun in vielen einzelnen, hauchdünnen Schichten Stopfwatte über die Plastikschale und klebten jede Schicht mit kleinen Leimtröpfchen fest. Sobald die Raupe durch den Kokon nicht mehr sichtbar war, konnte sie – natürlich ohne fotografiert zu werden – sorgfältig herausgenommen und durch den Schmetterling mit den zusammengerollten Flügeln ersetzt werden. Dieser wurde in der Folge millimeterweise aus dem Kokon herausgezogen. Wie bei einem richtigen Schmetterling rollten wir ihm zuerst die Flügel aus, bevor er vorwitzig einen Looping vollführte und über die Blumenwiese flatternd aus dem Bild verschwand.

## **Gute Teamarbeit**

Das vorgängige Durchspielen der Abläufe lohnte sich. Alle Kinder arbeiteten sehr sorgfältig, konzentriert und genau. Für mich als Lehrerin war es schön zu sehen, wie aufmerksam sie einander zuhörten und gemeinsam die nächsten Arbeitsschritte besprachen. Nach einigen Einstellungen verteilten sie die Rollen immer wieder neu, so dass jedes Kind einmal in jeder Funktion zum Einsatz kam. Die Mädchen und Knaben waren mit so viel Freude und Begeisterung am Werk, dass es fast schien, als ob die Tiere – zumindest in ihrer Fantasie – wirklich zum Leben erweckt worden wären. Am Ende

des Nachmittags hatten wir einen Stop- Motion-Film von etwa einer Minute Dauer.

## **Viel gelernt – und ein ansprechendes Endprodukt zum Zeigen**

Die Kinder waren zu Recht sehr stolz auf ihr Werk. Mit dem Programm «Animate it!» lassen sich hochwertige Trickfilme in guter Qualität herstellen, ohne dass Videoschnitt-Kenntnisse nötig sind. Dank der integrierten Tonspur fliegt unser Schmetterling zu Edvard Griegs «Morgenstimmung» in sein neues Leben. Einigen Schülerinnen und Schülern ist bei der Arbeit zudem klar geworden, dass jeder Film eine Aneinanderreihung von Einzelbildern ist, die erst durch das schnelle Abspielen die Illusion einer Bewegung erzeugen.

Mir war zudem auch die Kompetenz des «Digital Storytelling» wichtig. Die Kinder sollen mit eigenen Worten – oder in diesem Fall mit Bildern – anderen Menschen eine Geschichte erzählen können. Dabei kreieren sie eigene Bildideen sowie Handlungsabläufe und können diese mit geeigneten Medien umsetzen. Die Stop-Motion-Technik ist schnell zu lernen und überzeugt mit wirkungsvollen Effekten.

Ganz zum Schluss brannten wir den Film auf eine DVD, die Kinder malten selbst ein Cover und nahmen das Werk nach Hause, damit der selbst gemachte Film auch zusammen mit der Familie und den Freunden angeschaut werden konnte.

#### **Silvie Spiess**

*ist Pädagogin mit langjähriger Schulerfahrung und Lehrmittelautorin (Medienkompass). Sie arbeitet als Dozentin für Medienbildung an der Pädagogischen Hochschule und bei der Fachstelle «Bildung und ICT» der Bildungsdirektion Kanton Zürich. Ihr Spezialgebiet sind Medien im Kinder- und Schulalltag.*

>>> Unter **www.4bis8.ch/downloads** finden Sie eine ausführliche Anleitung zum Programm «Animate it!», Bezugshinweise zum Buch und zur DVD sowie eine Materialliste.

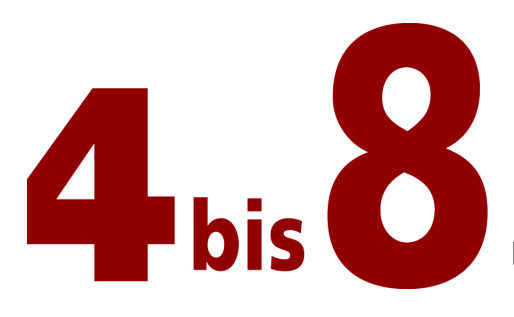

# FACHZEITSCHRIFT FÜR KINDERGARTEN UND UNTERSTUFE

# «Mit der Kamera von der Raupe zum Schmetterling» Silvie Spiess, Nr. 2/2014, S. 7-9

# StopMotion-Film erstellen mit «Animate it»

# Download und Kauf des Programms

http://www.animate-it.com > Get the software > Buy now

# Download der kostenlosen Trial-Version (7 Tage)

http://www.animate-it.com > Get the software > Free Trial (Windows- / Mac-Download auswählen)

## Einstellungen

- 1 Programm starten
- 2 Webcam anschliessen
- $3$  File  $>$  New
- 4 In der Kamera-Übersicht die Webcam auswählen
- 5 Onion Skinning > Last Frame
- 6 Animate it! > Preferences > General > Best Frame Rate > PAL 25 pfs
- 7 Animate it! > Preferences > General > Working in: Twos
- 8 Animate it! > Preferences > General > Autosave Projects Every: Every 30 Seconds
- 9 Animate it! > Preferences > Capture > Captured Image Quality > 100%
- 10 File > Project Properties > Aspect Ratio: Standard (4:3) > OK
- 11 File > Project Properties > Base Frame Rate: 25 fps > OK

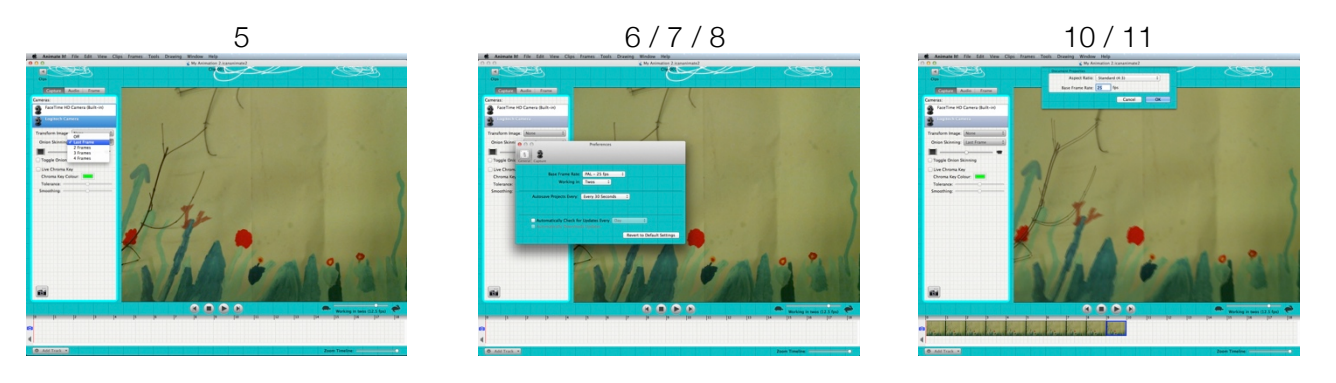

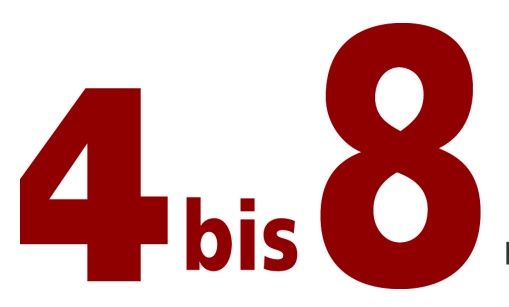

# FACHZEITSCHRIFT FÜR KINDERGARTEN UND UNTERSTUFE

# StopMotion-Film aufnehmen

- 1 Klicken auf das Kamera-Symbol (unten links)
- 2 Akteur auf dem Set ein bis maximal zwei Millimeter verschieben
- 3 Klicken auf das Kamera-Symbol
- 4 Akteur auf dem Set wieder ein bis maximal zwei Millimeter verschieben
- 5 Wiederholen der Schritte 1 bis 2 bis die ganze Bewegungsabfolge aufgenommen ist

Dank der Onion-Skinning-Funktion ist auf dem Bildschirm jederzeit genau ersichtlich, wo der Akteur in der letzten Einstellung positioniert war und wie gross die Verschiebung ist.

Zu beachten: Um eine langsamere Bewegung darzustellen, den Akteur in noch kleineren Schritten bewegen oder von einer Position zwei bis drei Kamera-Aufnahmen erstellen.

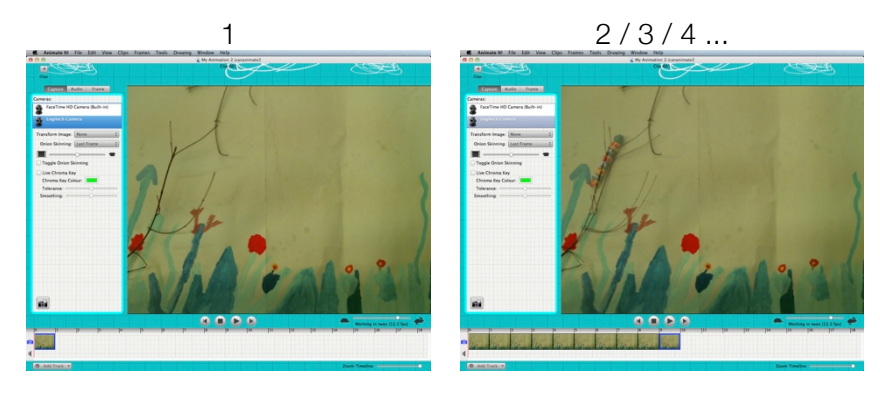

# Film exportieren

- 1 File > Export Clip
- 2 Name und Speicherort wählen > Export
- 3 Dateigrösse wählen («Large» für eine qualitativ optimale Wiedergabe auf dem Computer)
- 4 Der Film ist anschliessend mit einem Mediaplayer (z.B. QuickTime, MediaPlayer, VLC) abspielbar

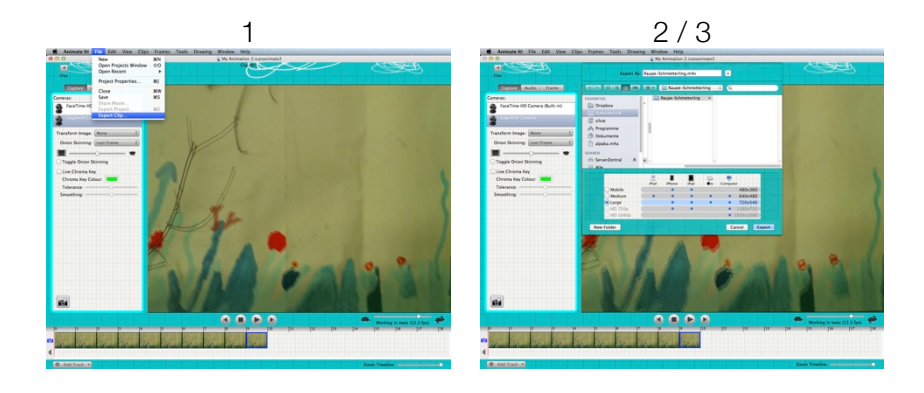